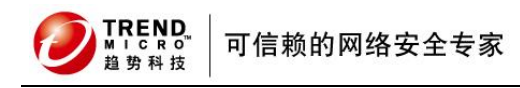

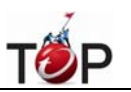

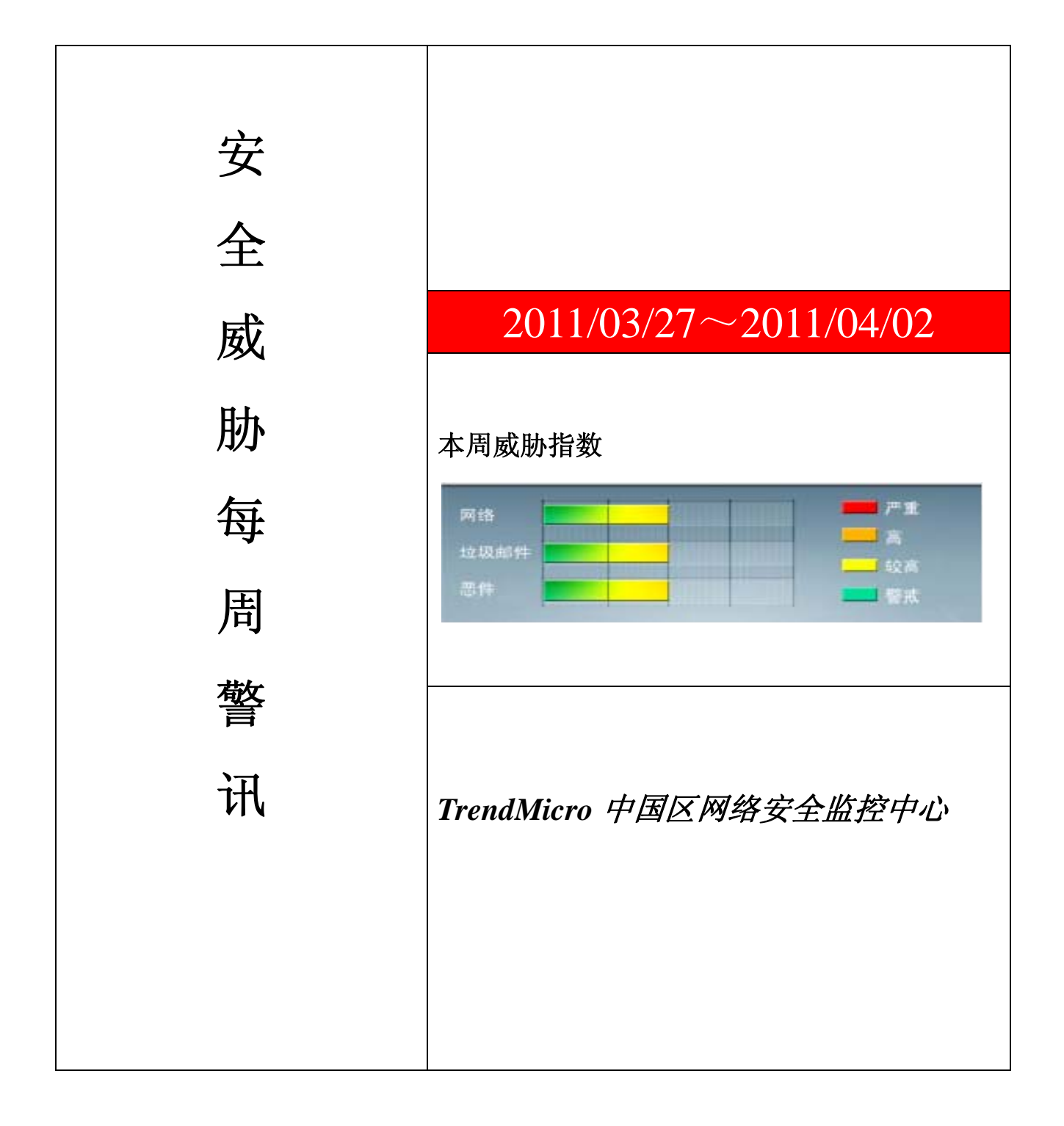

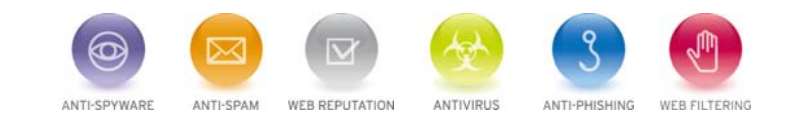

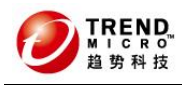

l

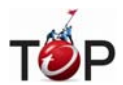

珊 前十大病毒警讯

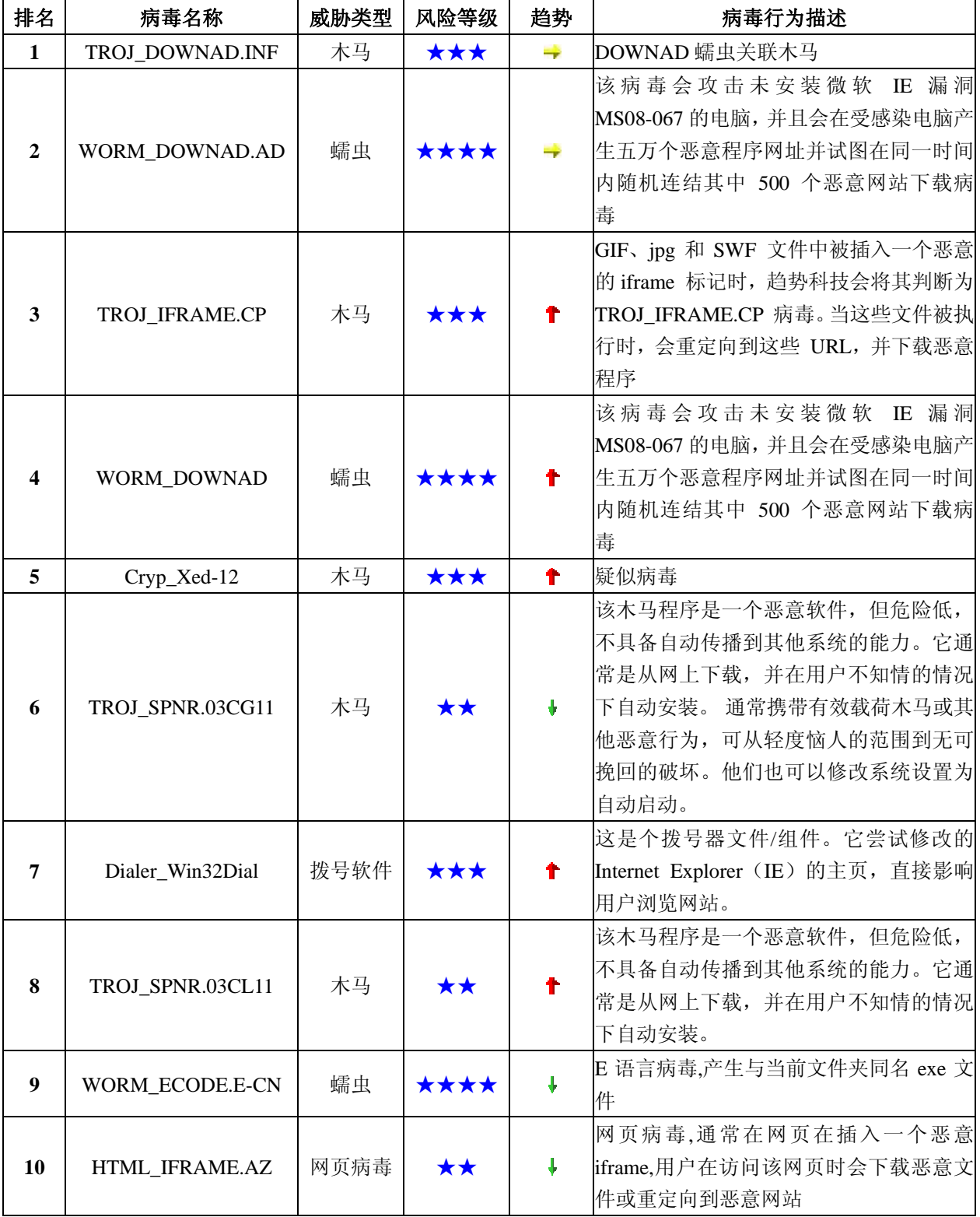

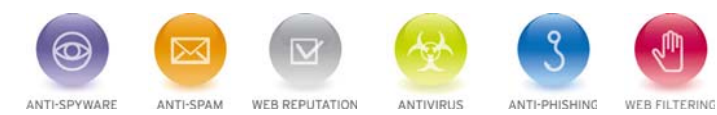

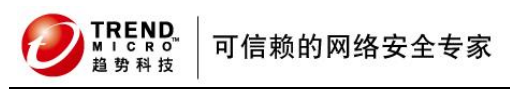

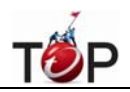

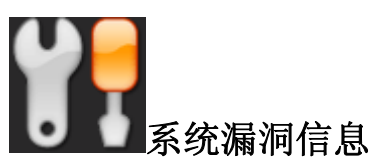

## 1.1. **MS11-017**:远程桌面客户端中的漏洞可能允许远程执行代码

## 受影响的软件:

Windows XP ,Windows Server 2003

Windows Vista ,Windows Server 2008

Windows 7

描述: <http://www.microsoft.com/china/technet/security/bulletin/MS11-017.mspx>

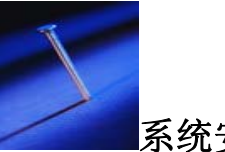

# 系统安全技巧

 在规模稍微大一些的局域网工作环境中,网络管理员时常会采用远程控制方式来管理服务器或重要工作主机; 虽然这种控制方式可以提高网络管理效率,但是远程控制方式带来的安全威胁往往也容易被管理人员忽视。为了保 障服务器远程控制操作的安全性,Windows Server 2008 系统特意在这方面进行了强化,新推出了许多安全防范功能, 不过有的功能在默认状态下并没有启用,这需要我们自行动手,对该系统进行合适设置,才能保证远程控制 Windows Server 2008 服务器系统的安全性。

### **1**、只允许指定人员进行远程控制

 如果允许任何一位普通用户随意对 Windows Server 2008 服务器系统进行远程控制时,那该服务器系统的安全性 肯定很难得到有效保证。有鉴于此,我们可以对 Windows Server 2008 服务器系统进行合适设置,只允许指定人员通 过远程桌面连接方式对其进行远程控制,下面就是具体的设置步骤:

首先打开 Windows Server 2008 服务器系统桌面的"开始"菜单,从中依次展开"程序"、"管理工具"、"服 务器管理器"选项,在其后出现的对应系统服务器管理器控制台窗口中,点选左侧子窗格中的"服务器管理"节点 选项,之后选中目标节点分支下面的"服务器摘要"设置项,再单击"配置远程桌面"项目,进入远程控制 Windows Server 2008 系统的设置对话框;

其次在该设置对话框的"远程桌面"处单击"选择用户"按钮,打开如图 1 所示的设置界面,从中我们会看到可 以对 Windows Server 2008 服务器系统进行远程控制的所有用户账号,一旦看到有陌生的用户账号或不信任用户账号 存在时,我们可以将它选中并单击"删除"按钮,将它从系统中删除掉;接着单击对应设置界面中的"添加"按钮, 打开用户账号设置对话框,从中将指定的管理员用户账号选中并添加进来,再单击"确定"按钮结束用户账号设置 操作,如此一来 Windows Server 2008 服务器系统日后只允许指定的系统管理员对其进行远程管理操作,而不允许其

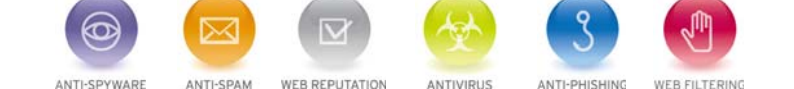

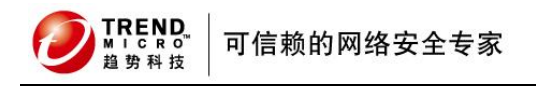

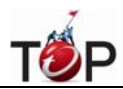

他任何用户对其进行远程控制操作。

#### **2**、拒绝 **Administrator** 进行攻击测试

与传统服务器操作系统一样,Windows Server 2008 服务器系统在默认状态下仍然会使用 Administrator 账号来完成 系统登录操作,正因如此 Administrator 账号特别容易被一些非法攻击者利用, 他们企图通过破解 Administrator 账号 的密码来登录服务器,并尝试对其进行攻击测试。为了拒绝非法攻击者使用 Administrator 账号进行攻击测试,我们 可以按照如下步骤设置 Windows Server 2008 服务器系统:

首先在 Windows Server 2008 服务器系统桌面中依次单击"开始"/"运行"命令,在弹出的系统运行文本框中, 输入"Secpol.msc"字符串命令,单击回车键后,打开对应系统的本地安全组策略控制台窗口;

其次在本地安全组策略控制台窗口的左侧显示区域,将鼠标定位于其中的"安全设置"节点选项,在目标节点分 支下面选中"本地策略"/"安全选项",在对应"安全选项"分支下面找到目标安全组策略"帐户:重命名系统管 理员帐户",并用鼠标右键单击该组策略选项,从其后出现的快捷菜单中执行"属性"命令,打开"帐户:重命名 系统管理员帐户"组策略属性设置对话框;单击该对话框中的"本地安全设置"标签,打开如图 2 所示的标签设置 页面,在该页面中我们可以将 Administrator 账号的名称修改为其他人不容易猜中的名称,例如可以将其修改为

"guanliyuan",最后单击"确定"按钮保存好上述设置操作,这样一来非法攻击者企图通过 Administrator 账号对 Windows Server 2008 服务器系统进行攻击测试时,就无法取得成功,那么服务器系统的安全性能就可以得到有效保 证了。

#### **3**、修改 **telnet** 端口保护远程连接安全

telnet 命令是 Windows Server 2008 服务器系统中缺省的远程登录程序,因为该程序是直接集成在服务器系统中并 且使用起来比较方便,所以网络管理员在管理服务器时经常使用到该程序。不过,在使用 telnet 命令对服务器系统 进行远程控制操作时,控制信息往往是以明文方式在网络上传输的,一些恶意攻击者很容易就能将类似账号名称和 密码这样的控制信息截获走,同时 telnet 程序的身份验证方式也存在明显的弱点,那就是它特别容易受到其他人的 攻击。考虑到 telnet 命令对 Windows Server 2008 服务器系统进行远程控制时, 一般会自动使用"23"这个默认的网 络端口,并且该端口几乎被所有人都熟悉,为了保护 telnet 远程连接的安全性,我们只要按照下面的方法修改该程 序默认的网络端口号码,以阻止其他人随意使用 telnet 命令对服务器系统进行远程控制操作:

首先在 Windows Server 2008 服务器系统桌面中依次单击"开始"/"运行"命令,在弹出的系统运行文本框中, 输入"cmd"字符串命令,单击回车键后,打开对应系统的 DOS 命令行工作窗口;

其次在 DOS 窗口的命令行提示符下,输入字符串命令"tlntadmn config port=2991"(其中"2991"是修改后的新 端口号码),为了防止新设置的网络端口号码与系统已有端口号码存在冲突,我们必须确保这里输入的新端口号码 不能设置成已知系统服务的端口号码;在确认上面的字符串命令输入正确后,单击回车键,telnet 命令使用的端口号 码就会自动变成"2991"了,此时网络管理员必须知道新端口号码,才能使用该程序对 Windows Server 2008 服务器

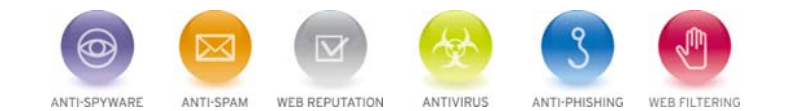

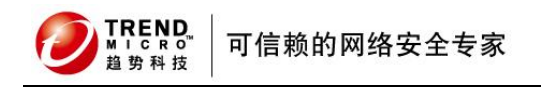

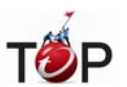

系统进行远程控制操作。

 当然,我们不到服务器现场,也能远程修改 Windows Server 2008 服务器系统的 telnet 程序端口号码,我们只要在 本地客户端系统打开 DOS 命令行工作窗口, 在该窗口的命令行提示符下输入字符串命令"tlntadmn config server port=2991 -u xxx -p yyy "(Server 表示远程服务器系统的主机名称或 IP 地址,port=2991 要修改为的远程登录端口号 码,xxx 为登录服务器系统的用户名,yyy 是对应用户账号的密码,单击回车键后,远程服务器系统的 telnet 端口号 码就变成"2991"了。

#### **4**、强行使用复杂密码阻止暴力破解

 要是 Windows Server 2008 服务器系统的远程登录密码设置得不够复杂时,那么非法远程控制用户就有可能通过 暴力方式将该登录密码成功破解掉。而事实上,不少网络管理员为了便于记忆,常常会将服务器系统的远程登录密 码设置得比较简单,这无形之中给非法攻击者提供了暴力破解的机会,远程控制操作的安全性也会受到严重威胁。 为此,我们可只要对 Windows Server 2008 服务器系统进行如下设置操作,来启用系统自带的密码策略,强制用户必 须对远程控制账号设置比较复杂的密码:

首先在 Windows Server 2008 服务器系统桌面中依次单击"开始"/ "程序"/ "管理工具"命令, 在其后出现的系 统管理工具列表窗口中,用鼠标双击其中的"本地安全策略"图标,打开对应系统的本地安全设置对话框;

 其次在该设置对话框的左侧显示区域,用鼠标选中其中的"账户策略"分支选项,然后再将目标分支选项下面的 "密码策略"子项选中,在对应"密码策略"子项的右侧显示区域,我们会看到六个有关密码的设置策略选项,用 鼠标双击其中的"密码必须符合复杂性要求"组策略选项,打开如图 3 所示的目标组策略属性设置窗口;

 检查其中的"已启用"选项是否处于选中状态,要是发现该选项还没有被选中时,我们应该及时将它重新选中, 再单击"确定"按钮保存好上述设置操作,如此一来 Windows Server 2008 服务器系统的远程登录密码设置得不够复 杂时,系统就会自动弹出相关提示;

 接下来,我们再对"强制密码历史"、"密码长度最小值"、"用可还原的加密来储存密码"、"密码最长使用 期限"、"密码最短使用期限"等策略进行按需修改,最后单击"确定"按钮完成所有设置操作,如此一来远程登 录密码就能被强行设置得复杂了。

## 来源: 51CTO

免责声明

---------------------------------------------------------------------------------

该邮件列表仅用于提供信息,此邮件列表内容不负任何担保责任,没有明示或默示的保证,包括但不限于对适销性、 特定用途适用性以及不受侵害的暗示保证。用户对此邮件列表的准确性和使用承担全部风险,因依赖该资料所致的 任何损失,趋势科技均不负责。

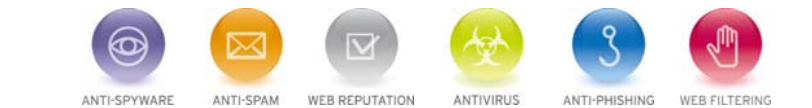